Martin-Luther-Universität Halle-Wittenberg Naturwissenschaftliche Fakultät III Institut für Informatik

Prof. Dr. Stefan Braß, Dr. Henning Thielemann, Dr. Alexander Hinneburg

10. Übung zur Vorlesung "Grundlagen des WWW" Sommersemester 2010 Ausgabe: 2010-06-25

e-mail: <brass@informatik.uni-halle.de>, <www2010@henning-thielemann.de>, <hinnebur@informatik.uni-halle.de> Web: <http://dbs.informatik.uni-halle.de/>

## $\text{Augabe 10.1: HTML} \rightarrow \text{XHTML}$  (10 Punkte)

Sie finden unter [http://users.informatik.uni-halle.de/](http://users.informatik.uni-halle.de/~brass/www10/Rotkaeppchen.html)∼brass/www10/Rotkaeppchen.html einen Artikel zu einem legendär gewordenen Fall der Kriminalgeschichte. Dieser ist in schlechtem HTML (ungefähr Version 3.2) verfasst, so wie man es häufig im Netz antrifft. Konvertieren Sie das Dokument in korrektes XHTML und erläutern Sie drei der vorgenommenen Änderungen.

Überprüfen Sie die Korrektheit Ihres Dokuments mit Hilfe des W3C-Validators unter der URL [http://](http://validator.w3.org/) [validator.w3.org/](http://validator.w3.org/) und fügen Sie das Bild für korrektes XHTML-1.1 ein, welches Ihnen der HTML-Prüfer empfiehlt. Mit diesem Bild weisen Sie darauf hin, dass die Seite syntaktisch korrekt ist. Außerdem kann damit die Korrektheit des Dokumentes einfach per Klick auf das Bild geprüft werden.

Hinweis: Weitere Informationen uber die Unterschiede zwischen HTML und XHTML finden Sie ¨

- unter <http://de.selfhtml.org/>
- sowie in den Kapiteln 8 und 9 der aktuellen Vorlesung.

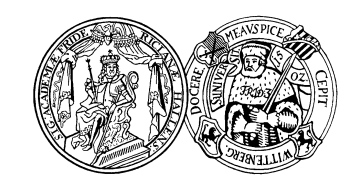

Abgabe: 2010-07-02